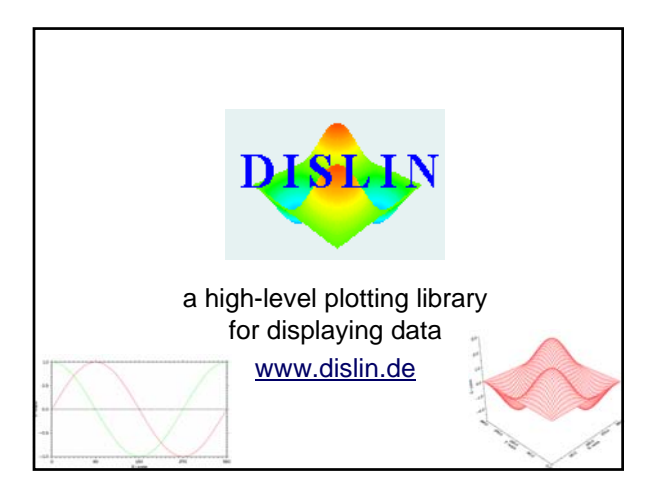

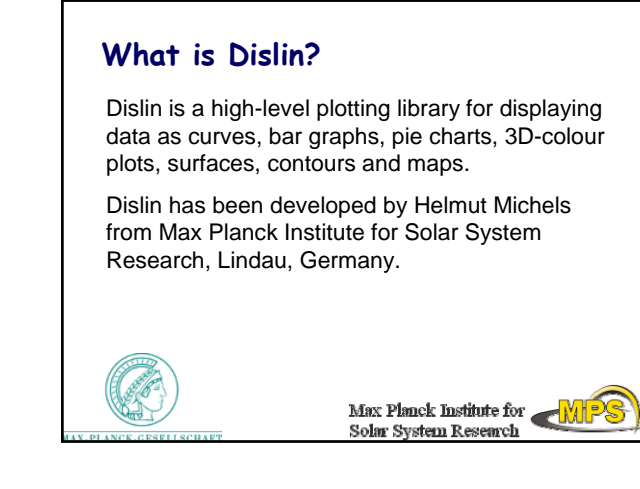

## **Dislin distributions**

Operating systems: Windows 9x/NT/2000/XP, MS-DOS, Linux, UNIX, VMS, Mac OSX (&more)

Programming Languages: Fortran 77, Fortran 90, C, Perl, Python, Java

Current Version: 9.1 (Nov. 2006) First Version: 1.0 (Dec. 1986)

You need to select a right distribution for your system and compiler

#### **Formats and output**

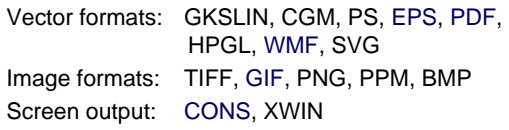

# **Installation**

Install Dislin for Windows XP Compiler Dev C++

#### **1. Download right distributions**

For working with Dev C++ for Windows you need to download a distribution

dl\_91\_mg.zip for GCC, G77, G95 (Mingw) Last version – 4985 KB ( February 1, 2007) http://www.mps.mpg.de/dislin/windows.html

### **2. Install Dislin**

- 1. Unzip the file dl\_91\_mg.zip
- 2. Run the setup program (install Dislin in c:\dislin).

If you have installed Dislin in a different directory, you have to use that directory for the environment variables later.

## **3. Windows XP**

Set the Dislin environment variable

- 1. Go to "Control Panel"
- 2. Go to "System" (under performance and maintenance)

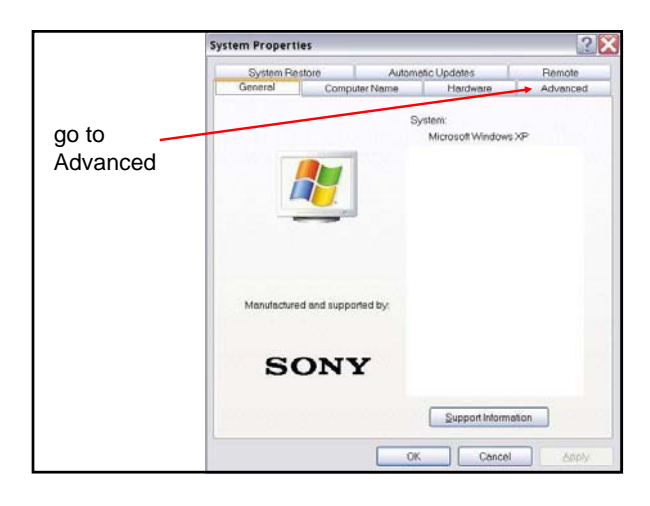

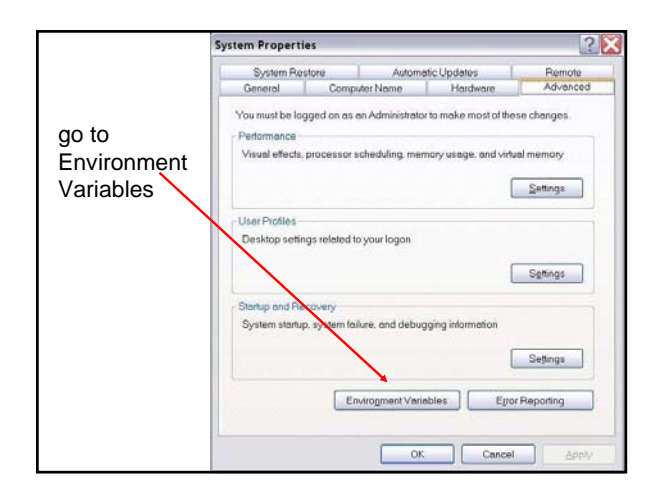

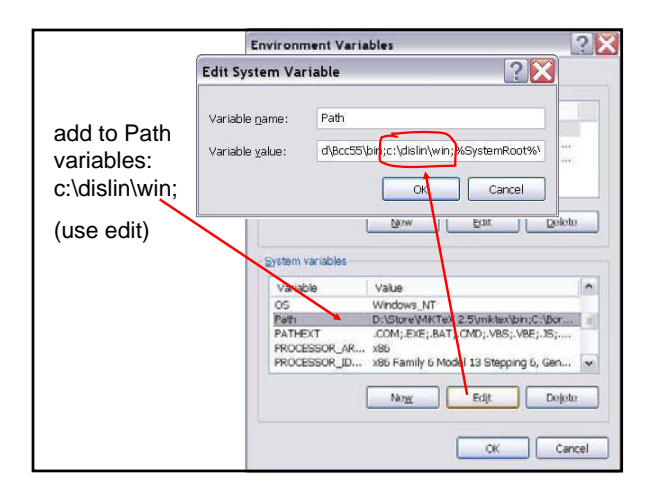

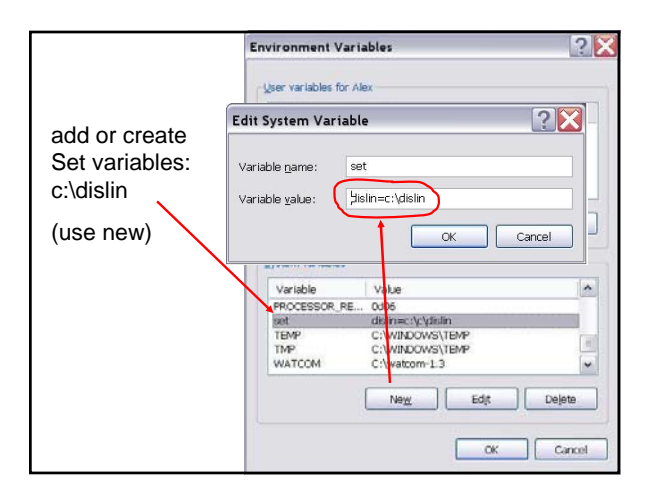

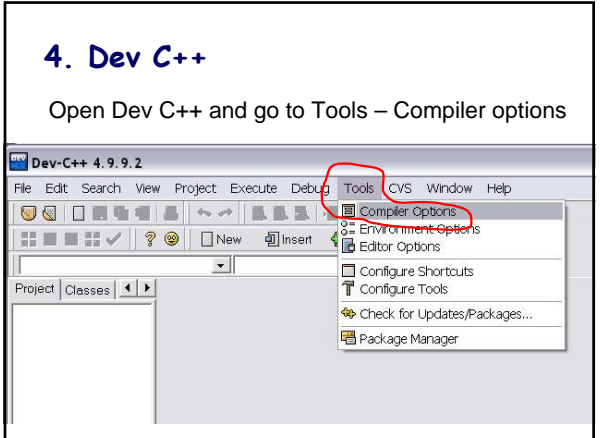

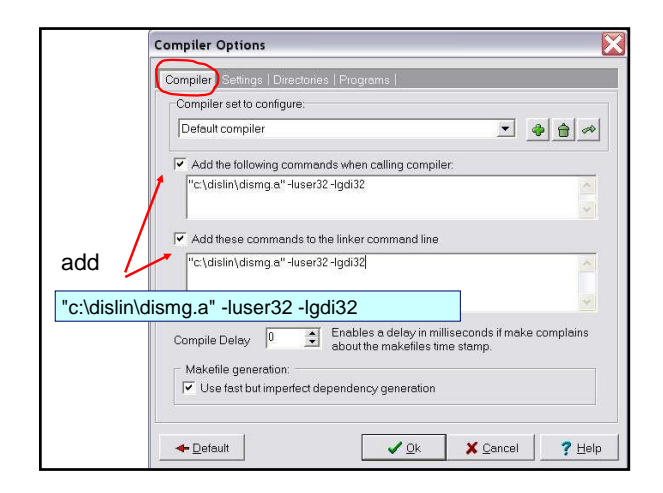

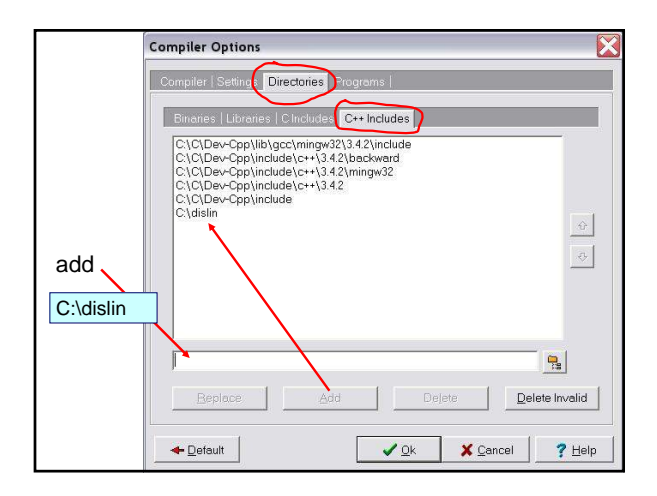

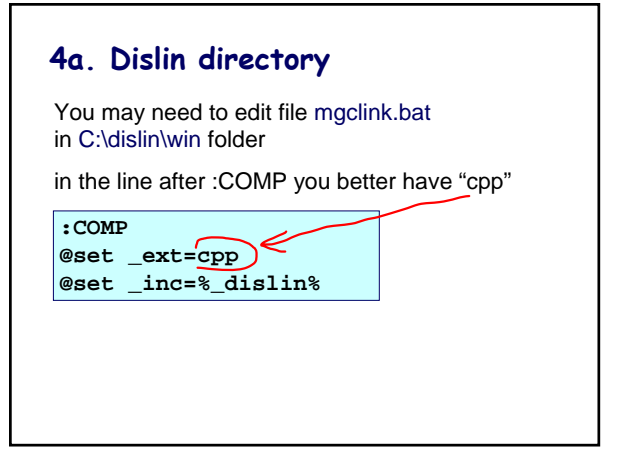

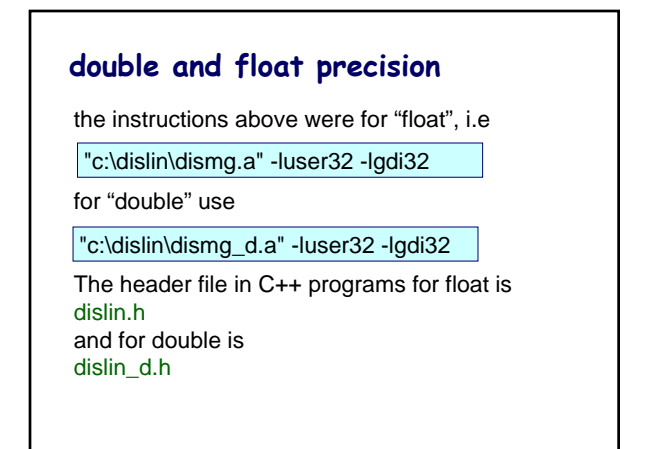

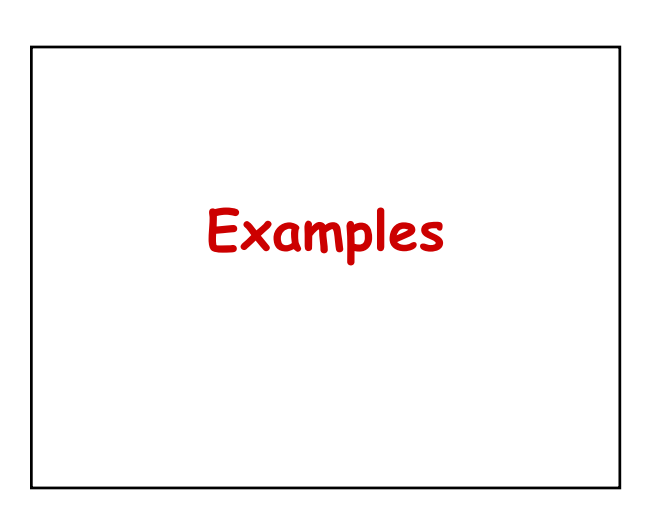

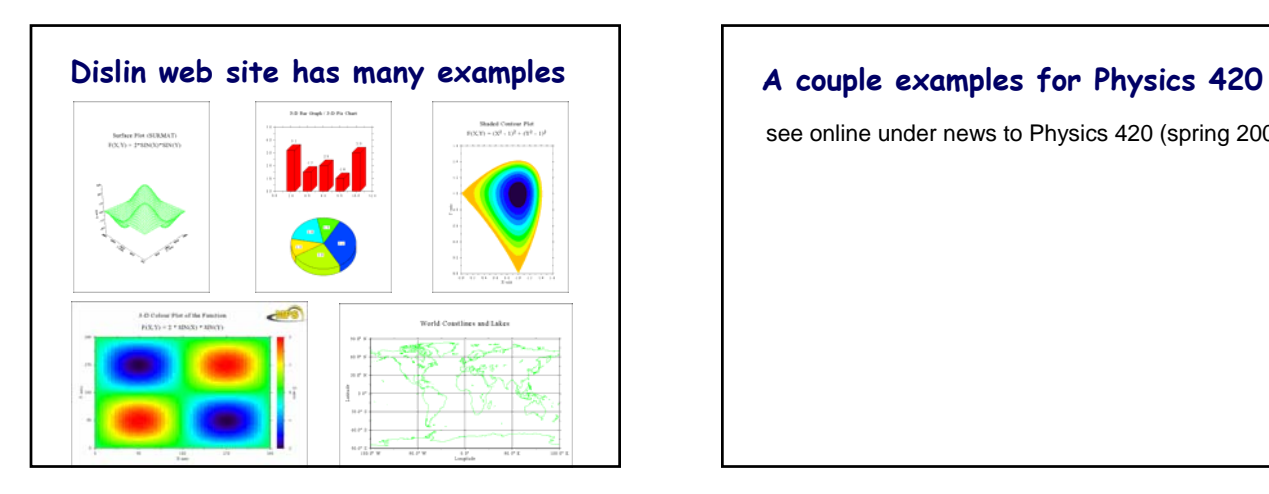

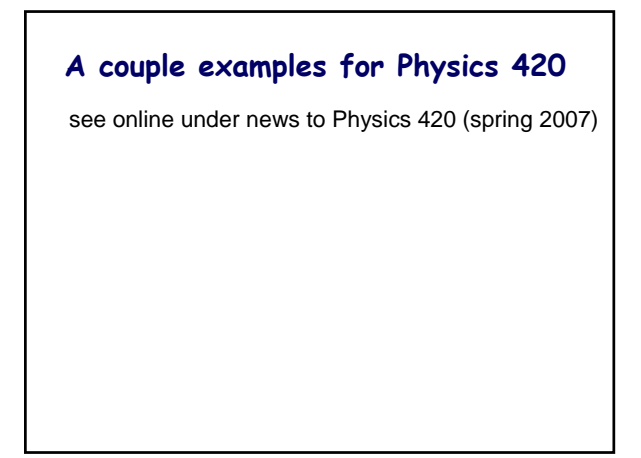

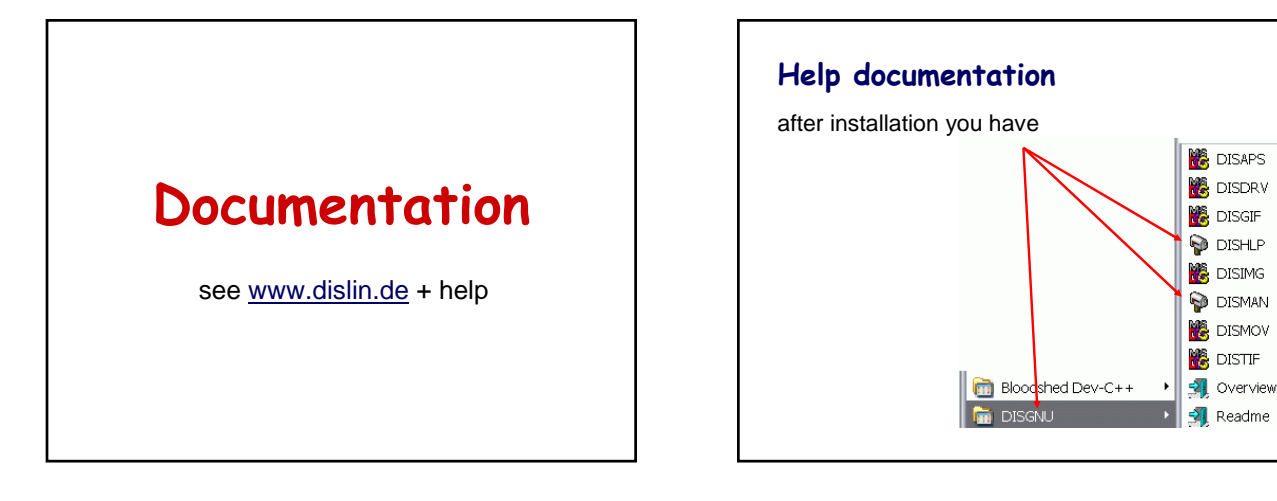

## **Manual from www.dislin.de**

An extensive manual dislin-9.1.pdf: 307 pages

**DISLIN 9.1** 

A Data Plotting

Library

by

**Helmut Michels** 

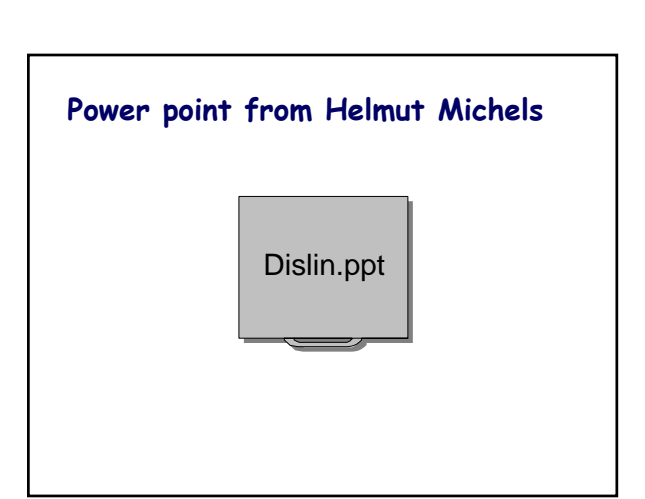